## **MRTG : Multi Router Traffic Grapher**

## **Monitoring de variables SNMP par MRTG**

Comme nous l'avons vu précédemment, MRTG est un outil permettant de monitorer, sous forme de graphiques intégrés à des pages html, des variables numériques. Jusqu'à présent, nous n'avons utilisé que des variables issues de requêtes snmp. Nous allons voir dans ce TP que nous ne sommes pas limité à ce type de variables, et que l'on peut aussi utiliser des scripts pour donner les valeurs des variables montorées.

Créez une machine virtuelle Linux qui vous servira de Manager. Installez snmp et mrtg sur cette machine.

```
Créez le fichier /etc/mrtg.cfg suivant :
```
EnableIPv6: no Workdir: /var/www/mrtg/ options[\_]: bits,growright

RunAsDaemon: Yes Refresh: 300 MaxBytes [ ]: 10000000000

## **Mise en place d'un agent snmp sur votre serveur**

Vous allez maintenant mettre en place et configurer un agent snmp sur votre machine virtuelle manager. Vous pourrez ainsi monitorer des variables de votre propre serveur.

Installez le module agent snmp (snmpd) sur votre machine virtuelle manager.

Vérifier, grâce à une commande snmpwalk, que votre agent répond bien aux requêtes snmp avec la communauté public.

Vous allez maintenant récupérer les valeurs de différentes variables inhérentes à votre agent :

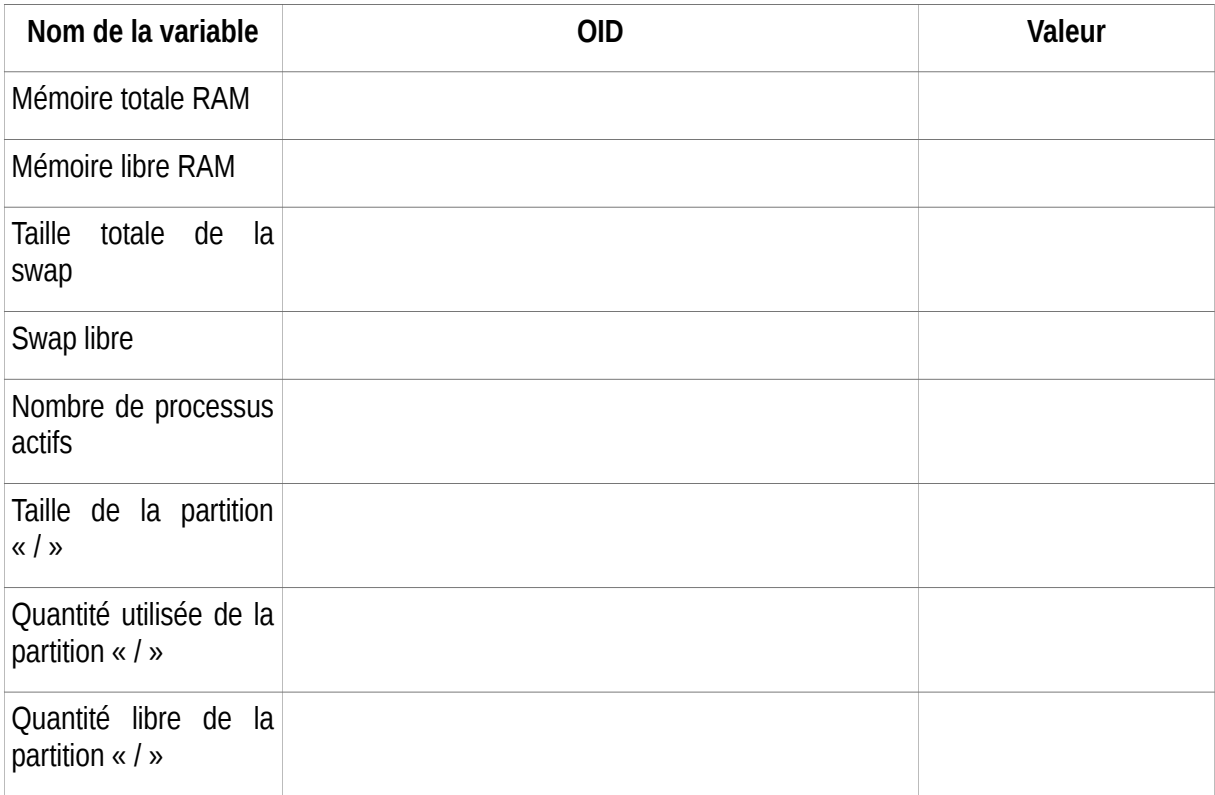

Bien entendu, ces différentes variables dépendent du système, et ne peuvent donc pas toutes être trouvées dans la MIB classique (1.3.6.1.2). Il va falloir donc « fouiller » dans la partie Entreprise (1.3.6.1.4) de la MIB, c'est-à-dire dans la partie propriétaire (non normalisée) de la MIB

Deux sous arbres de la MIB vous seront utiles :

- $\bullet$  1.3.6.1.2.1.25 dans la MIB classique
- 1.3.6.1.4.1.2021 dans la partie Entreprise

En vous aidant d'Internet, donnez les OID et les valeurs des différents paramètres cidessus dans le tableau ci-dessus.

Nous allons maintenant commencer à mettre en place le monitoring du serveur Linux.

Complétez le fichier /etc/mrtg.cfg pour faire apparaître, sur la page network.html, le trafic entrant et sortant sur la carte réseau de votre serveur (les deux courbes seront affichées dans le même graphique).

Complétez le fichier /etc/mrtg.cfg pour faire apparaître, sur la page disque.html, la taille totale de la partition « / » et la quantité de cette partition utilisée

## **Utilisation de scripts avec MRTG**

MRTG peut aller chercher des valeurs à afficher dans ses graphiques ailleurs que dans les MIBs. Par exemple, quand une variable n'est pas disponible dans la MIB, on créé un script permettant de récupérer la valeur de cette variable, et on demande à MRTG de monitorer le résultat du script plutôt qu'un OID.

Téléchargez, à l'adresse<http://10.2.12.4/mrtg/script-cpu.txt>, un script donnant le taux d'utilisation de la CPU de votre serveur. Enregistrez ce script sous /etc/mrtg/script-cpu . Vérifiez que le script est exécutable.

Dans un terminal, exécutez le script. Combien de valeurs affichent-ils ? Pourquoi ?

En prenant exemple sur http://10.2.12.4/mrtg/exemple-mrtg.txt, modifiez votre fichier /etc/mrtg.cfg pour afficher, dans la page cpu.html, le taux de charge cpu de votre processeur.

Nous allons maintenant créer notre propre script, pour monitorer l'utilisation de la RAM du serveur.

Dans un terminal, tapez la commande free -b. Qu'affiche-t-elle ?

Complétez la commande précédente pour ne faire apparaître, en résultat, que la ligne concernant la cpu (utilisation de la commande  $\sigma$ rep)

Complétez la commande précédente pour ne faire apparaître que la quantité totale de ram (utilisation de la commande cut)

De la même manière, quelle est la commande pour n'afficher que la quantité de ram utilisée ?

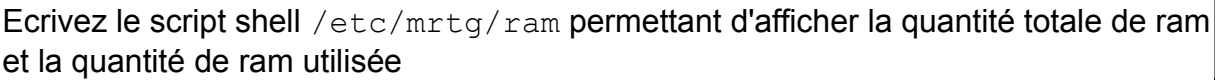

Modifier le fichier /etc/mrtg.cfg pour utiliser ce script, afin d'afficher, dans la page ram.html , la quantité totale de ram et la quantité de ram utilisée.

En utilisant la commande  $df$ , écrivez le script shell  $/etr_{\text{error}}/disque$  qui affiche le pourcentage d'utilisation de la partition / du serveur.

Modifier le fichier /etc/mrtg.cfg pour afficher dans la page disque2.html, le pourcentage de la partition / utilisé.

Tapez la commande :

indexmaker -–columns=1 -–output /var/www/mrtg/index .html /etc/mrtg.cfg

pour créer un tableau de bord des pages Web que vous avez créé précédemment dans le répertoire /var/www/mrtg.